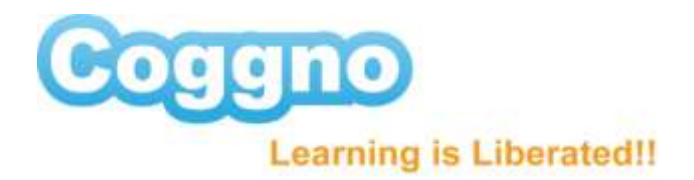

## **Coggno Overview**

Welcome to Coggno!

We'd like to give you a brief overview of Coggno to guide you through the system.

There are a lot of features and functionality that you have at your fingertips here on Coggno and our knowledge base is filled with video tutorials and helpful documents to simplify it all for you.

To get you started we'd like to point out a few things:

First, you can start uploading your curriculum immediately. To clarify our terminology, we refer to every individual piece of content you upload as a " Module".

Here are buttons that take you to all the specific types of content uploads.

- $\triangleright$  Screencast is where you would upload your video files
- $\triangleright$  Question Bank/Exam is where you can use Coggno tools to create banks of questions, and use them to create tests
- $\triangleright$  Presentation is where you can combine different media together
- $\triangleright$  Use the Office Document tool to upload Microsoft doc's. power point presentations, and PDF's.
- $\triangleright$  Use the SCORM tool to instantly upload any type of SCORM file

There are individual tutorials in the knowledge base about each of them.

Once you've uploaded your module, you may choose to turn it into a course to give it additional features, like certificates, surveys, live training, and more.

You can also choose to combine several modules, made of the same or different media, into a course, for example, you may wish to create a course comprised of a Power Point presentation, a Video, and a SCORM file by clicking the NEW COURSE Link.

Simply put, a "Course" is a shell where you can load different elements which give it more features. To learn more, please check articles under "Course" and "Courses and Modules" sections in the Knowledge Base.

Finally, once your course is all set to publish you have several options

 $\triangleright$  Private Distribution - If you want to keep your curriculum private, do nothing, and it will not be see until distributed to your learners

 $\triangleright$  Publish your curriculum in the Coggno Marketplace - Publish your curriculum and it will reside in several places including your own branded webshop, which is a page devoted exclusively to your courses where they can be easily found, and a dedicated landing page.

Again, please browse through Coggno Marketplace section, where you can find lots of answers and tutorials in the Coggno marketplace section of our knowledge base.

## **How to use the Knowledge Base**

The knowledge base is where you can find most of the answers you have to get you started on Coggno. We compiled top frequently asked questions, prepared video tutorials, and step-by-step guides and placed them all here.

The Search box is the easiest way to look for a specific answer to your question. Each of the articles, forums, guides, and video tutorials are tagged with specific keywords relevant to the subject matter. You can narrow down your search by typing a "keyword" of the article you are looking for in the search box.

Another way for you to search the knowledge base is by browsing through the page. We organized our content under Categories and Forums to make it easier for you.